Herzlich Willkommen auf der Website des Landkreises Waldeck-Frankenberg,

wir freuen uns sehr über Ihren Besuch.

Wenn Sie die einzelnen, angezeigten Seiten in Ihrer Muttersprache oder einer anderen Sprache übersetzen lassen möchten, gehen Sie bitte auf jeder Seite wie folgt vor.

Öffnen Sie die Seite bitte zunächst im Google Chrome Browser:

1. Klicken Sie oben rechts im Browser bitte auf das Übersetzungssymbol:

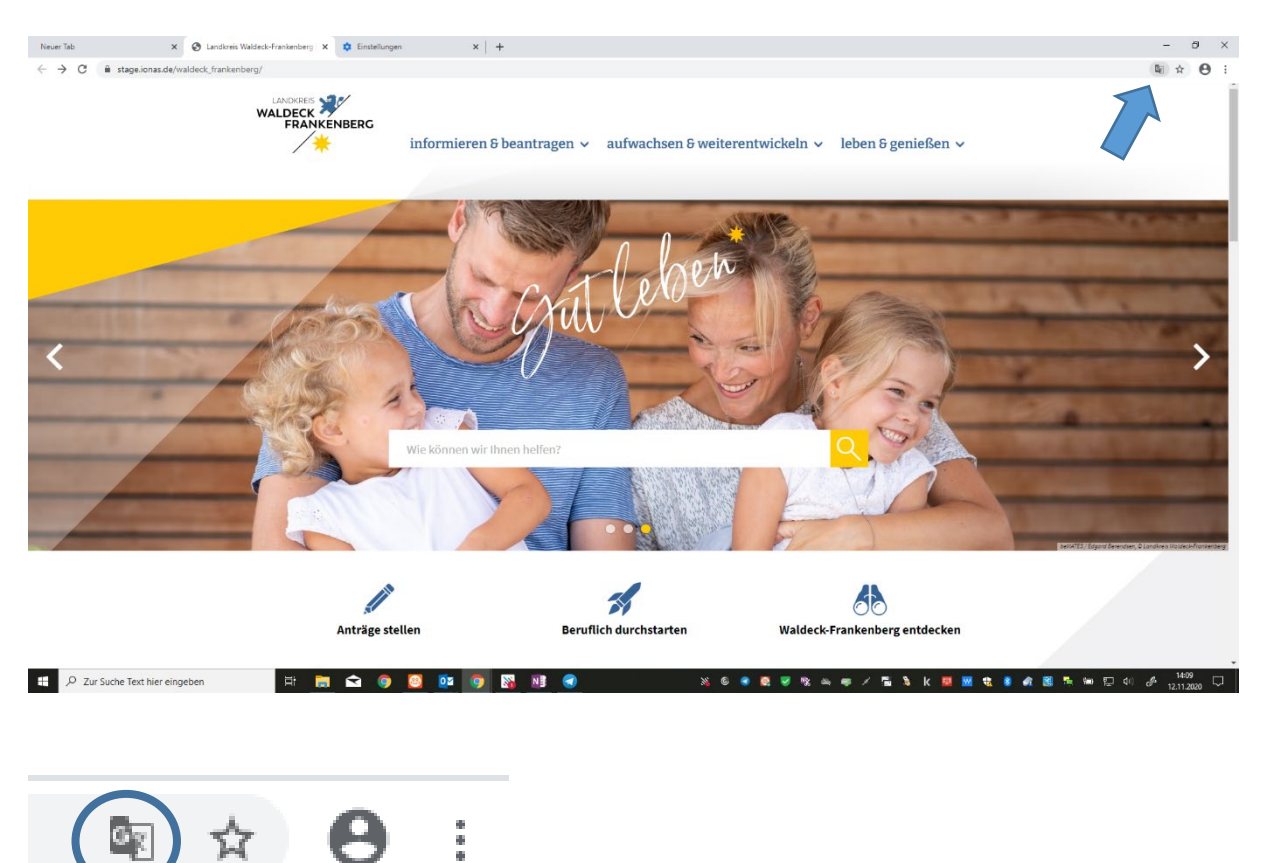

2. Wählen Sie eine der bereits vorgeschlagenen Sprachen aus, oder wählen Sie bitte die erste Option "Andere Sprache auswählen" aus.

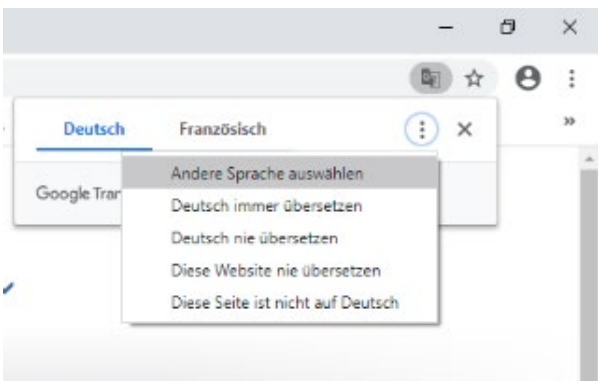

Wenn Sie mit einem anderen Browser arbeiten, können Sie sich entweder ein Add-In installieren, oder Sie gehen wie folgt vor:

- 1. Rufen Sie bitte die folgende Seite auf: <https://translate.google.com/?hl=de>
- 2. Links in das Feld geben Sie bitte den vollständigen Link der Website des Landkreises Waldeck-Frankenberg ein.
- 3. Wählen Sie rechts oben die gewünschte Sprache aus und
- 4. Klicken Sie nun bitte auf den Links im Feld rechts:

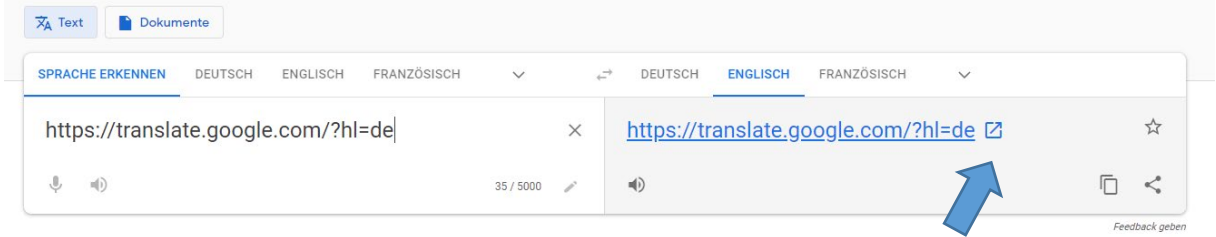

Die Seite wird nun übersetzt.

## **Einstellungen für die erleichterte Bedienung:**

Die Einstellung für die erleichterte Bedienung nehmen Sie bitte über die Einstellungen in Ihrem Betriebssystem vor.

Im Microsoft-Betriebssystem finden Sie diese unter "Einstellungen" – "Erleichterte Bedienung". Für Mac wählen Sie bitte im Apple Menü die Systemeinstellungen aus und aktivieren bitte die Bedienungshilfen bzw. diejenigen Funktionen, die Sie benötigen.

Allgemein besteht zudem die Möglichkeit, die Website über die Browsereinstellungen jederzeit zu vergrößern. So z. B. in Google Chrome:

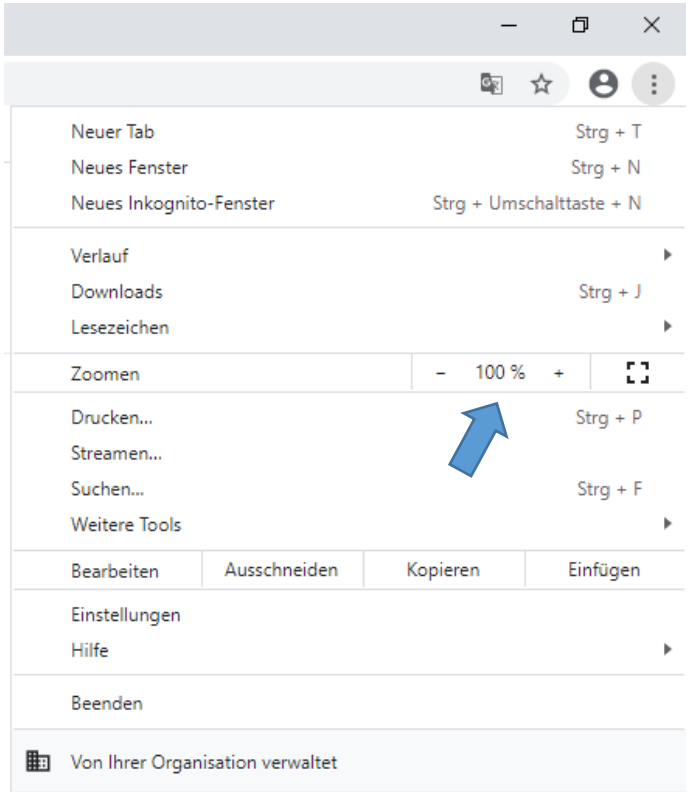